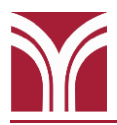

### **Wall-Mounted Short Throw LCD Projector**

Aim the black Hitachi remote control (R020H) at the projector and press the red power  $\Phi$  **button to turn it on. The projector will need** approximately 30 seconds to warm up.

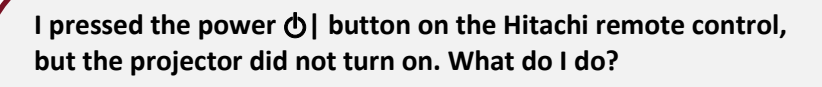

*Check the POWER status LED on the projector to see if the projector is ready to be turned on.*

*Amber (Blinking): Projector was just turned off and is cooling down; wait for the light to turn solid amber before trying to turn the projector back on.*

*Amber (Solid): Projector is ready to be turned on.*

*Green (Blinking): Projector received the command to turn on and is in the process of doing so.*

*Green (Solid): Projector is on.*

*Red (Solid or Blinking): Contact the Help Desk.*

### **Podium Laptop**

The laptop is located on the top of the podium. If needed, press the power  $\Phi$  button (located in the upper left corner above the keyboard) to turn it on. USB ports are on the sides of the laptop.

Once the laptop is on, the image should appear on both the wallmounted LCD projector.

#### **Don't see the laptop image on the projector?**

- Press the **Windows logo key + P** on the keyboard until **Duplicate** is selected.
- Make sure the projector is set to the **HDMI 1** input (press the **INPUT** button on the Hitachi remote control until it is selected).

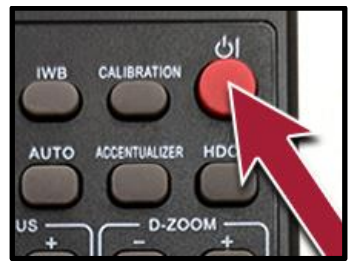

**Hitachi Remote Power Button**

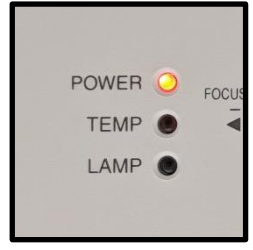

**Projector Status LEDs**

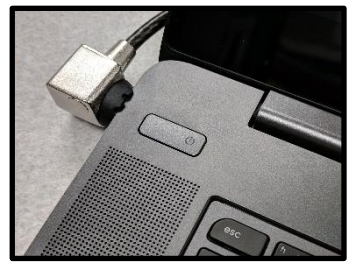

**Computer's Power Button**

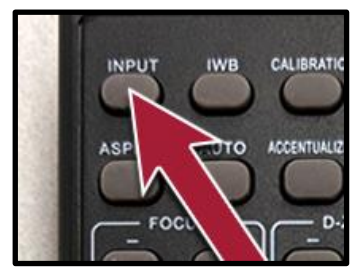

**Hitachi Remote INPUT Button**

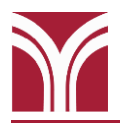

# **Volume Control**

On the Hitachi remote control press the **VOLUME +** to increase volume and the **VOLUME -** button to decrease it.

AV Mute, which will blank the image on the screen as well as mute audio, is toggled on/off with the **AV MUTE** button.

If needed, volume controls on the computer itself can also be adjusted.

# **Before Leaving the Room…**

#### **Room PC**

If you used the room's computer make sure that you power it down.

#### **Wall-Mounted Short Throw LCD Projector**

Aim the Hitachi remote control at the projector and press the red power  $\bigcirc$  button twice to turn it off. The projector will need approximately 75 seconds to cool down before it can be turned back on.

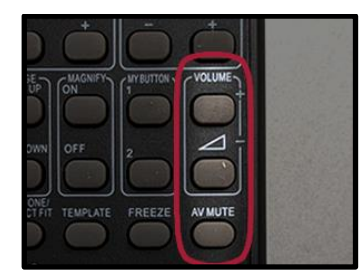

**Hitachi Remote Control Volume Buttons**

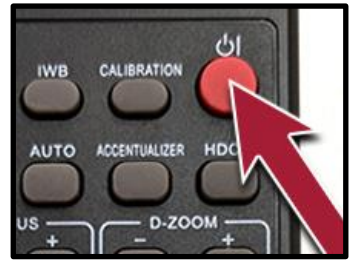

**Hitachi Remote Power Button**